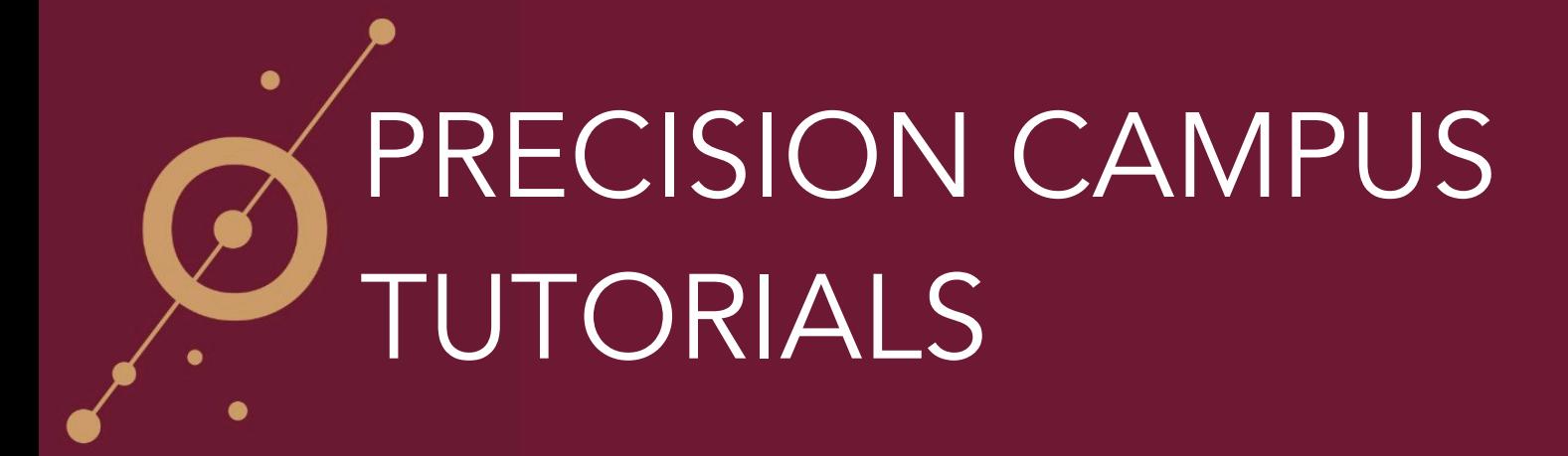

## HOW TO USE HINTS

1) 'Hints' are available throughout Precision Campus to help you is you find yourself stuck. Simply hover your cursor over a button and Precision Campus will reveal a useful 'Hint'.

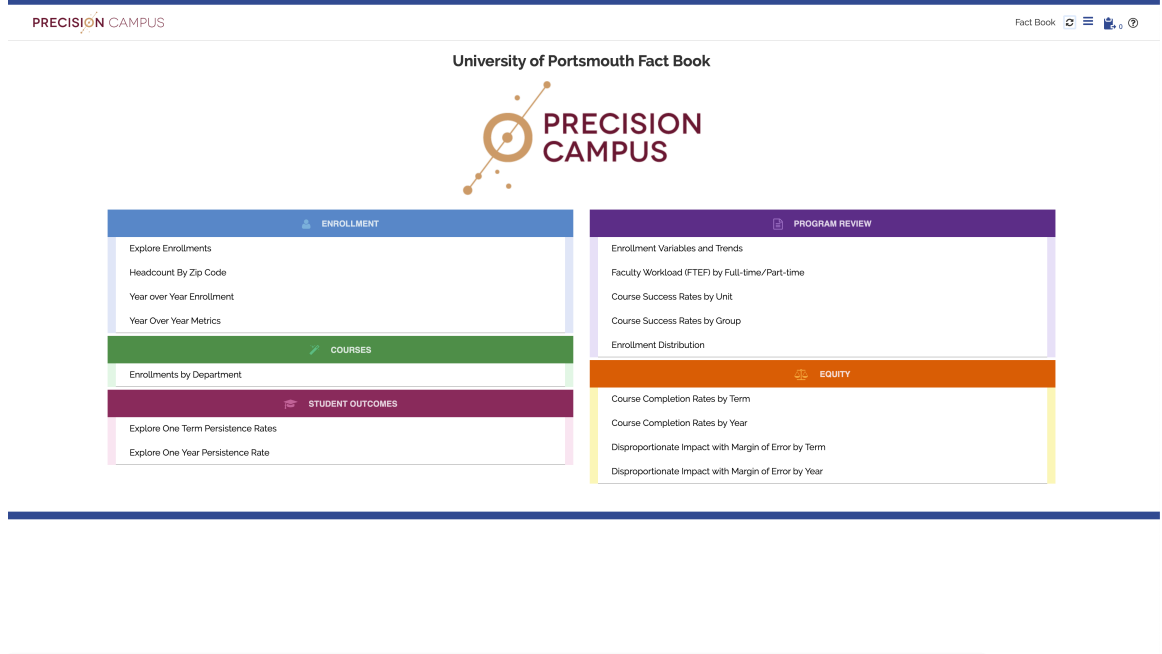

2) For example, if you hover your cursor over the 'Clear all filters and settings' button, a speech bubble will apple with a hint letting you know what the button does.

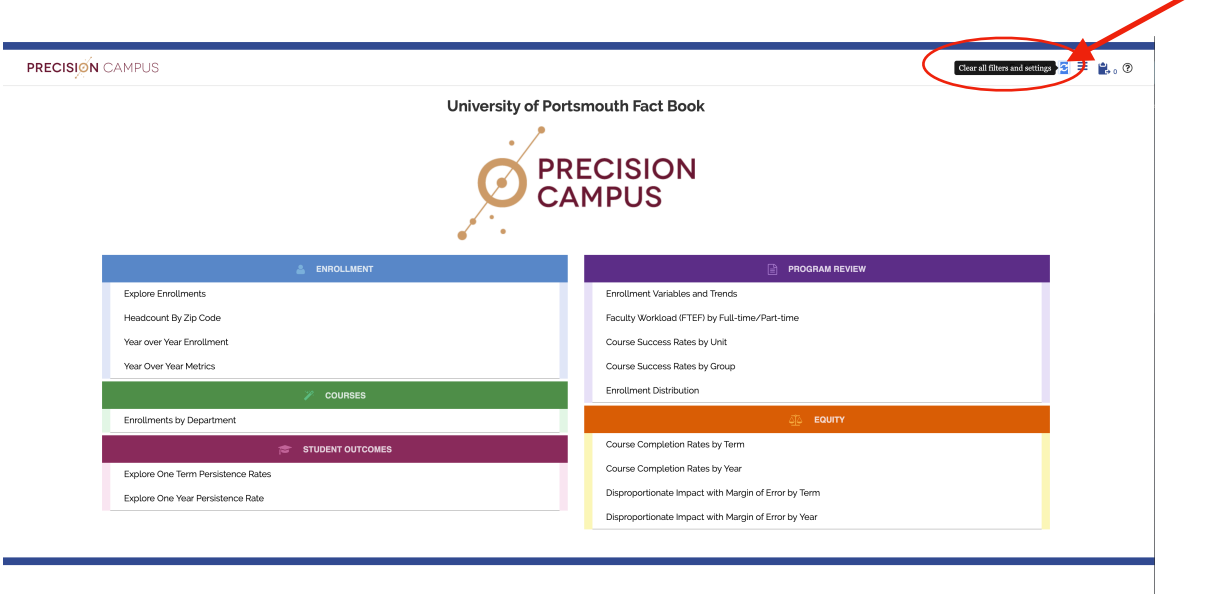

3) The same applies when you are exploring different areas of Precision Campus, such as enrollments. If you hover your cursor over a button in the menu Precision Campus will reveal a hint to let you know what the button does.

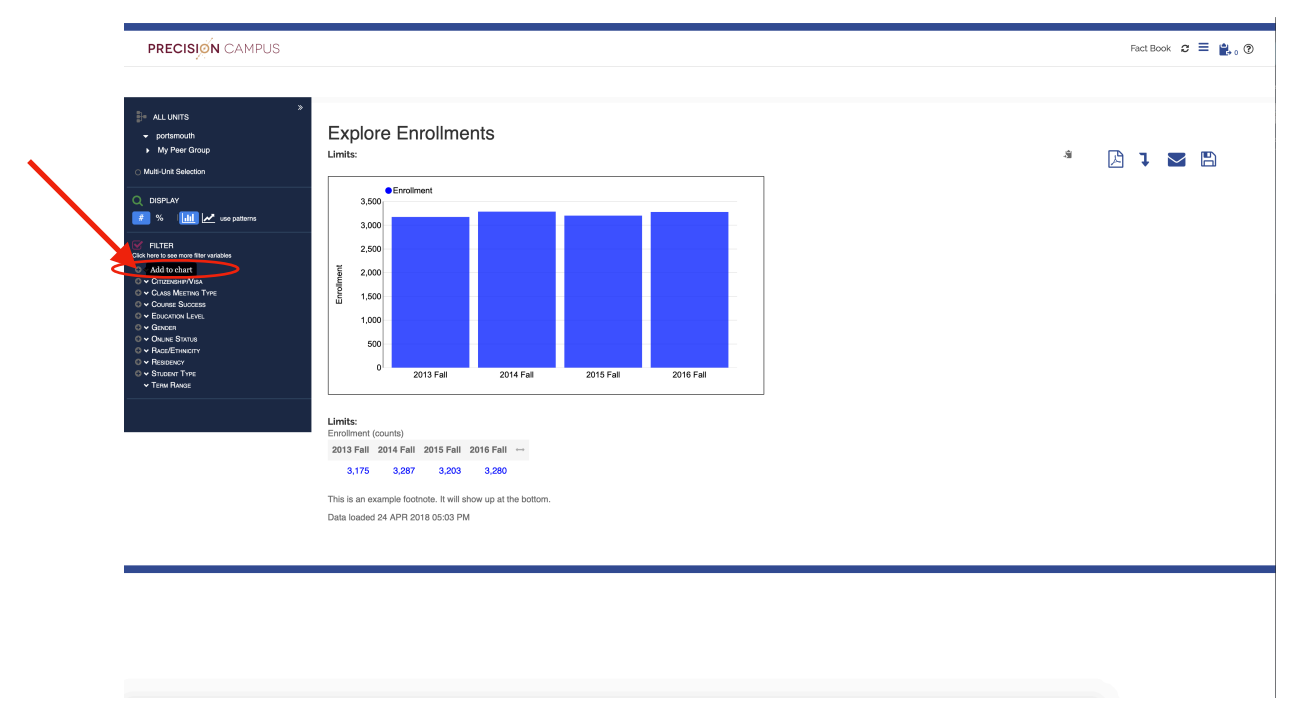